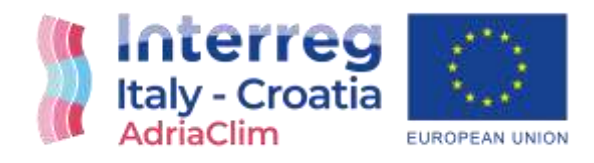

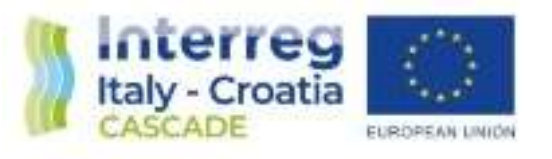

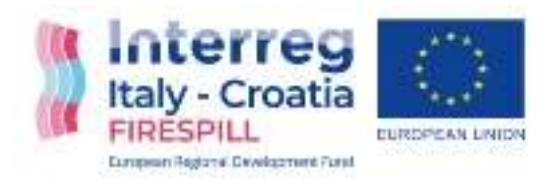

# Il programma INTERREG IT-HR Download dei dati AdriaClim, CASCADE e FIRESPILL

## La modellistica

Simone Martini Presentazione interna Palmanova | 05 Agosto 2021

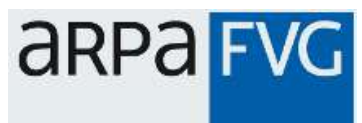

### I tre progetti in ARPA FVG: Obbiettivi

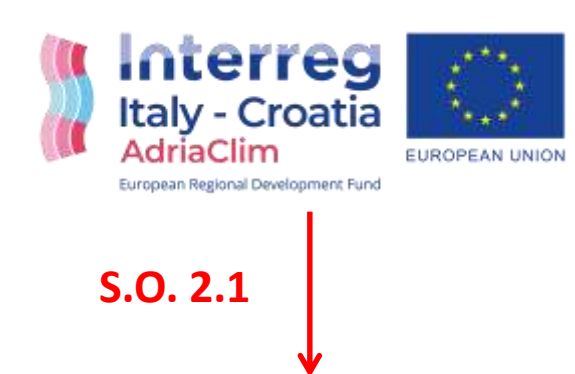

Strategic theme: 2 - **Climate change adaptation** Specific objective: 2.1 - Improve the **climate change**  monitoring and planning of adaptation measures tackling specific effects, in the cooperation area

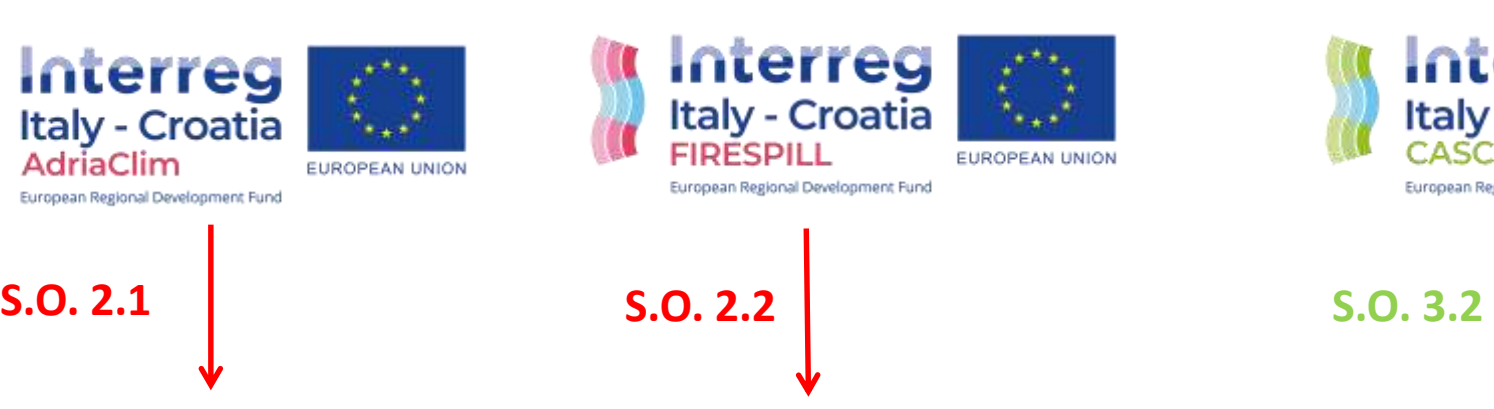

Strategic theme: 4 - **Oil spills and other marine hazards, fire and earthquake**

Specific objective: 2.2 - Increase the safety of the Programme area from natural and man-made disaster

Interreg **Italy - Croatia** CASCADE EUROPEAN UNION European Regional Development Fund Strategic theme: **6 - Marine environment**

Specific objective: 3.2 - Contribute to protect and restore biodiversity

Fonte: https://www.italy-croatia.eu/what-we-fund

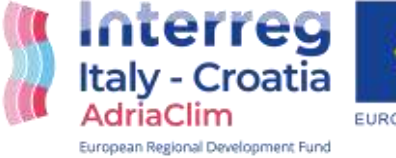

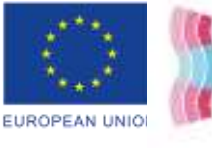

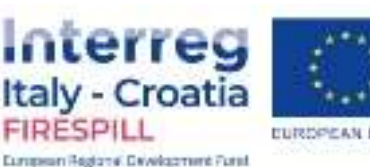

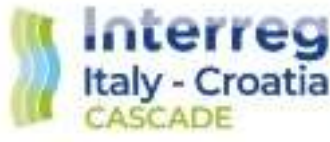

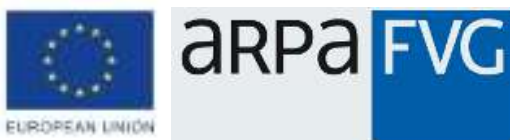

#### I tre progetti in ARPA FVG: stessa matrice ambientale

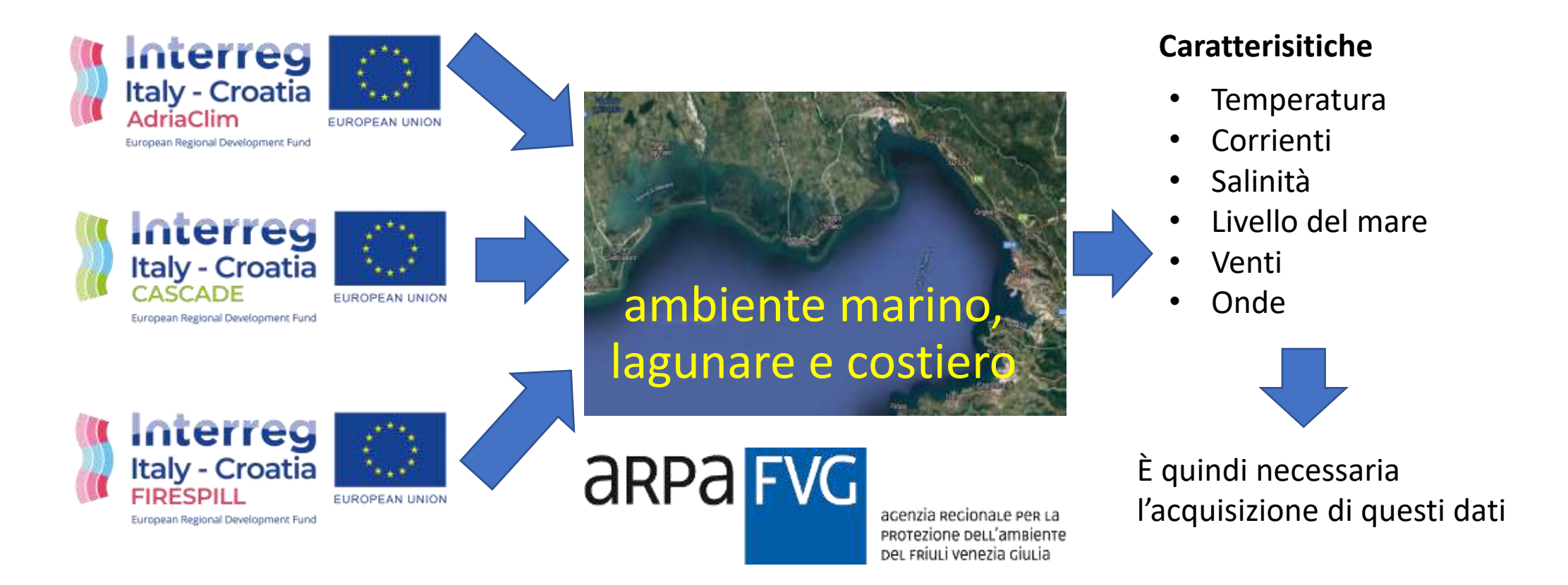

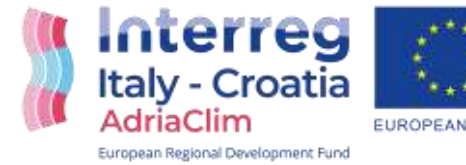

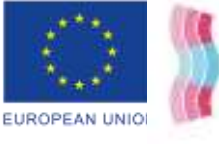

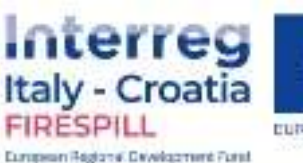

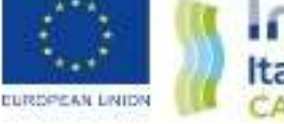

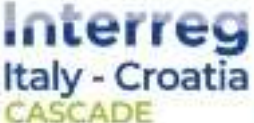

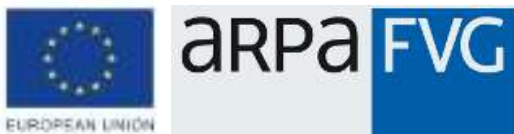

### I tre progetti in ARPA FVG: output modellistici

Interreg

**Italy - Croatia** 

European Regional Exvelopment Furati

**FURNISHAM LINESS** 

**FIRESPILL** 

**Italy - Croatia** 

European Regional Development Fund

EUROPEAN UNIO

AdriaClim

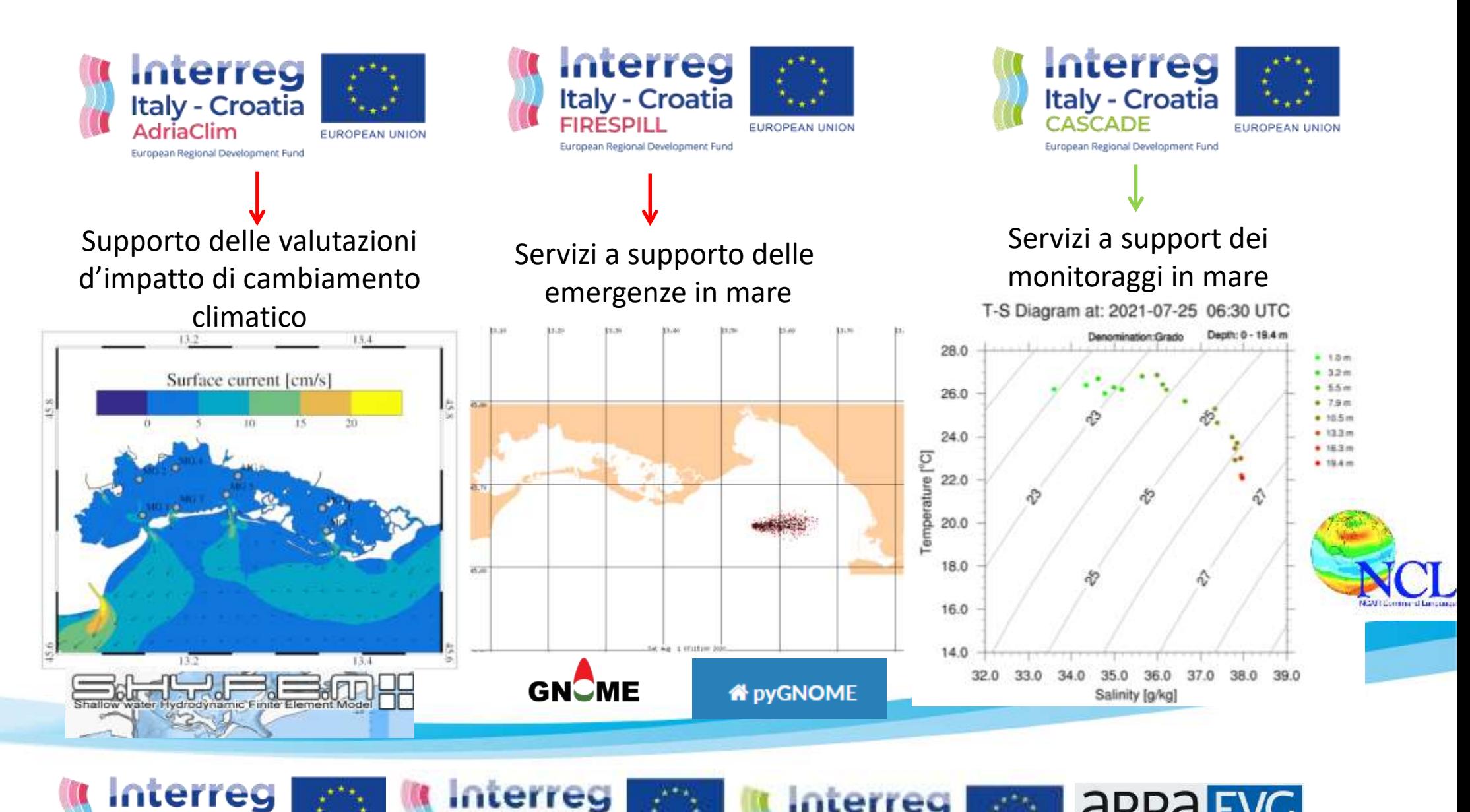

**Interreg** 

**Italy - Croatia** 

EUROPEAN LINION

CASCADE

**ARPA FVG** 

 $\Delta$ 

#### Collocazione temporale degli output progettuali

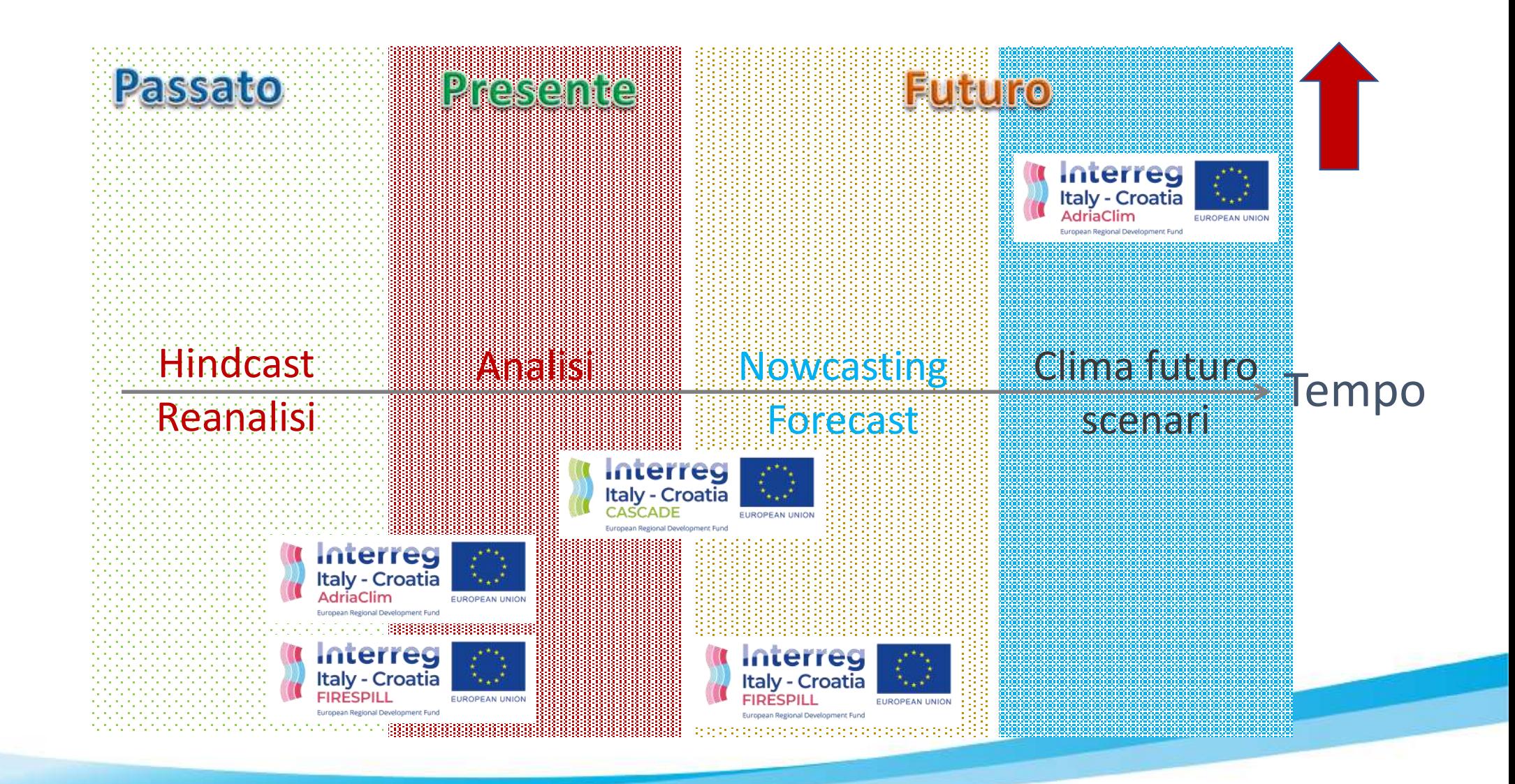

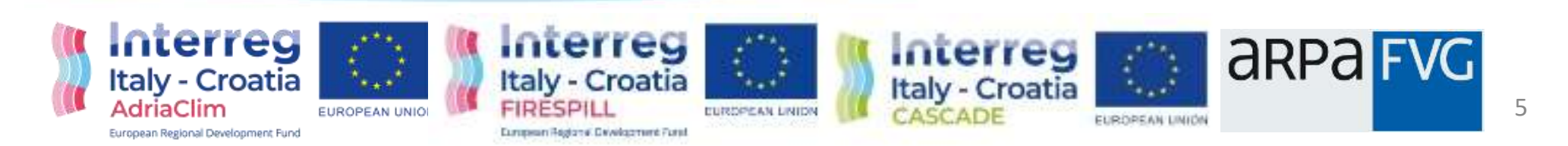

### Modelli numerici in uso nei progetti

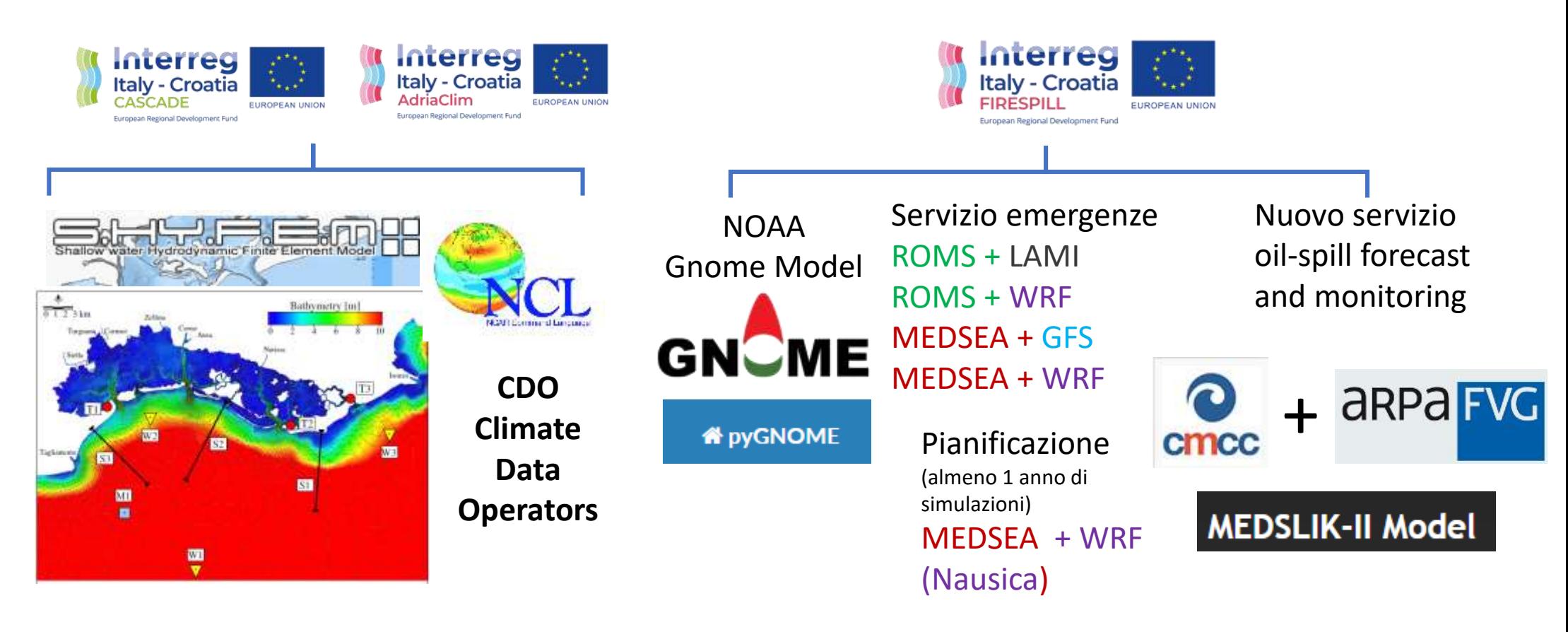

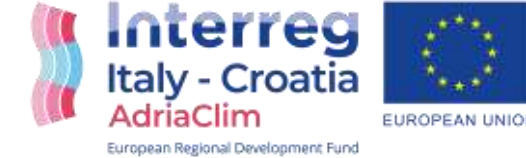

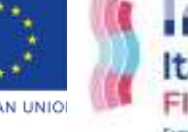

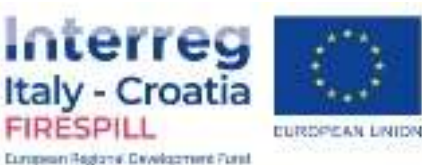

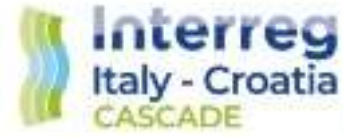

6

**ARPA FVG** 

EUROPEAN LINION

## Download dei dati

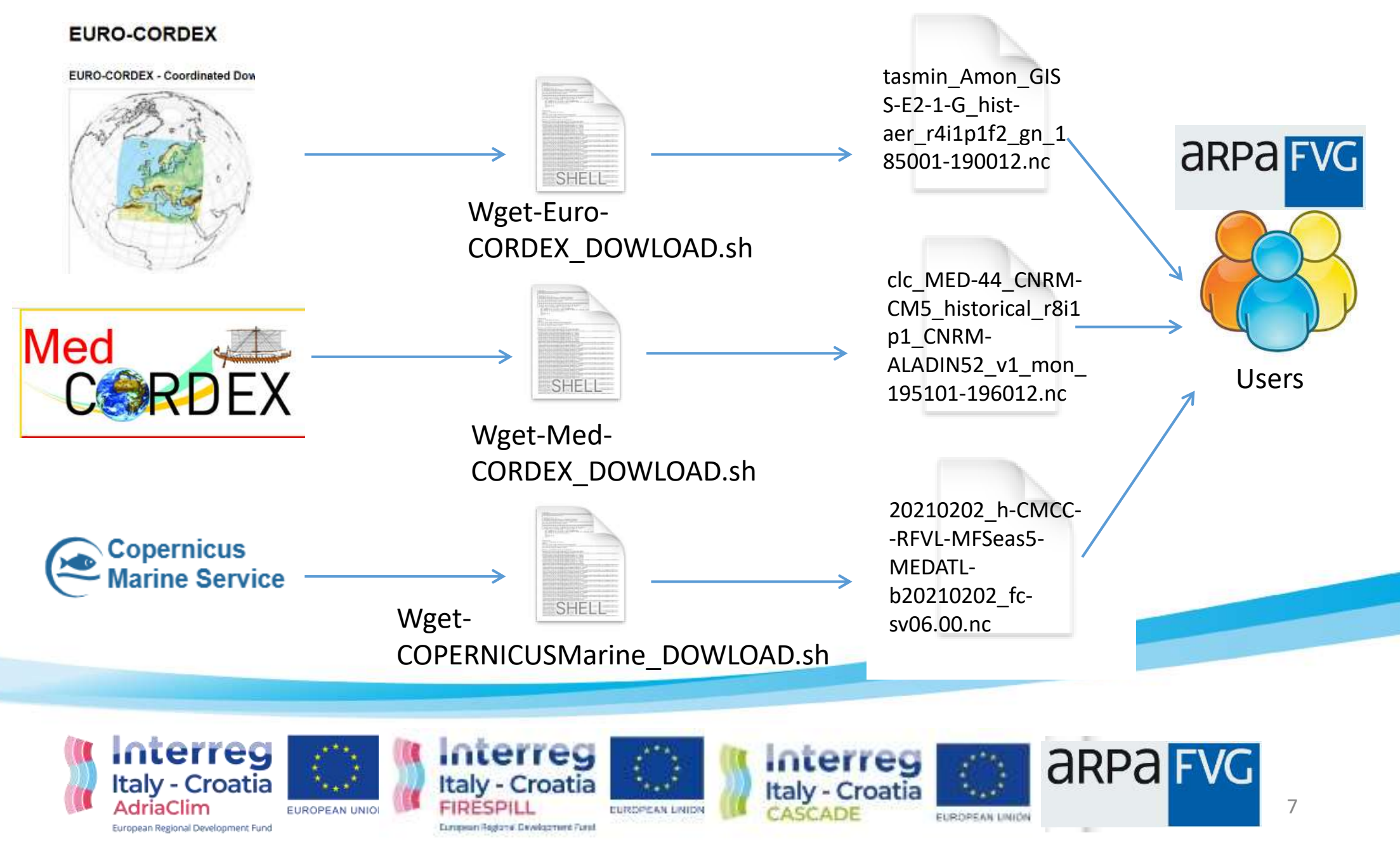

# COPERNCUS Marine Download

Current version

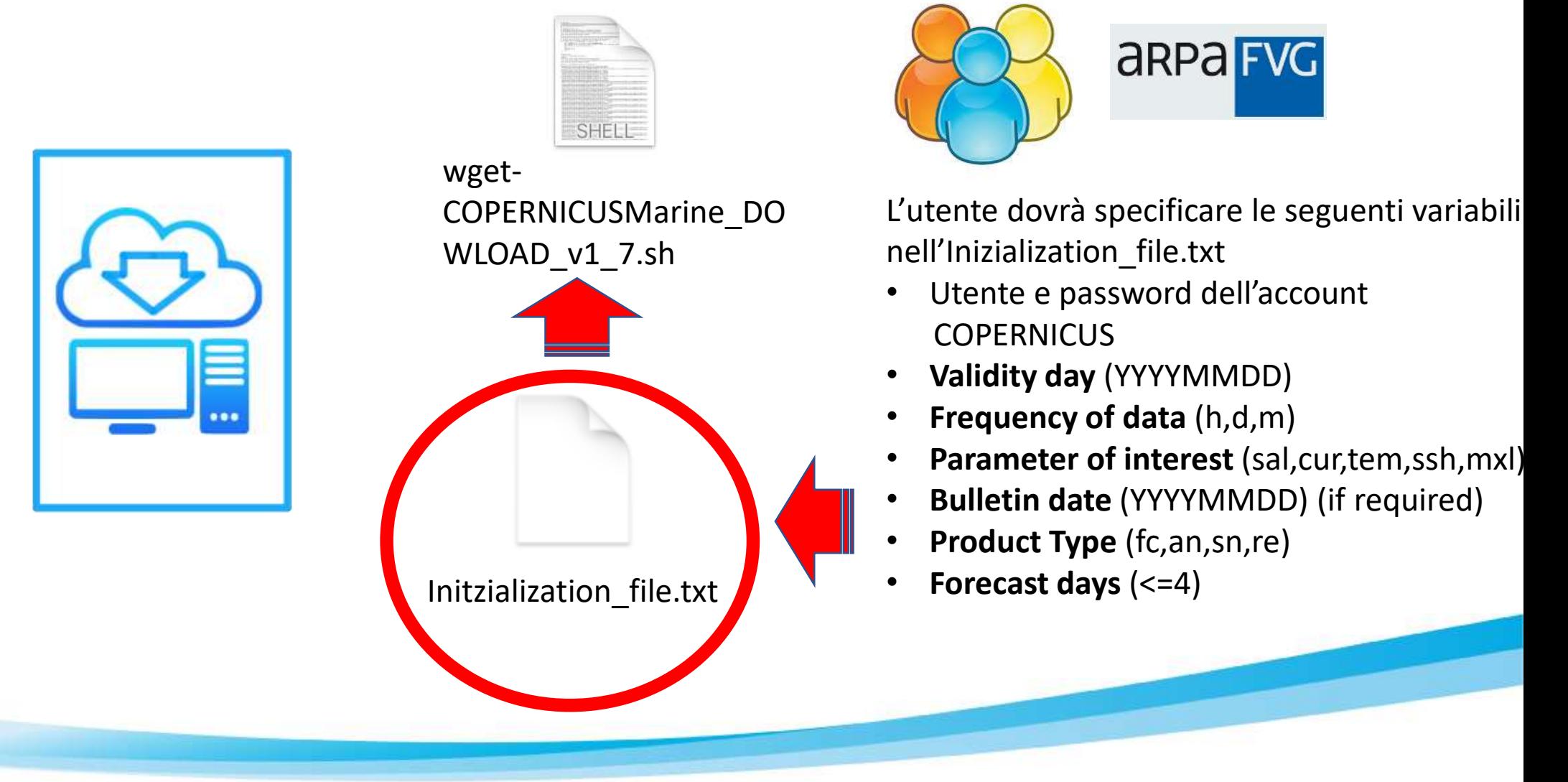

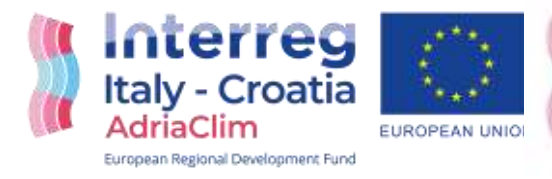

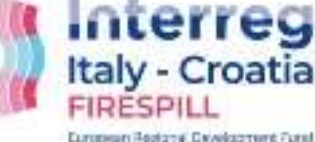

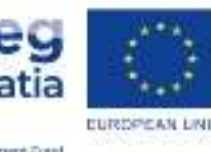

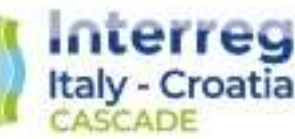

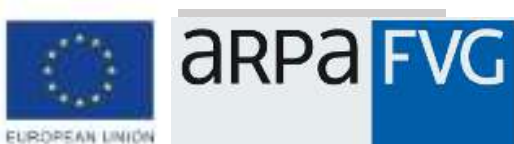

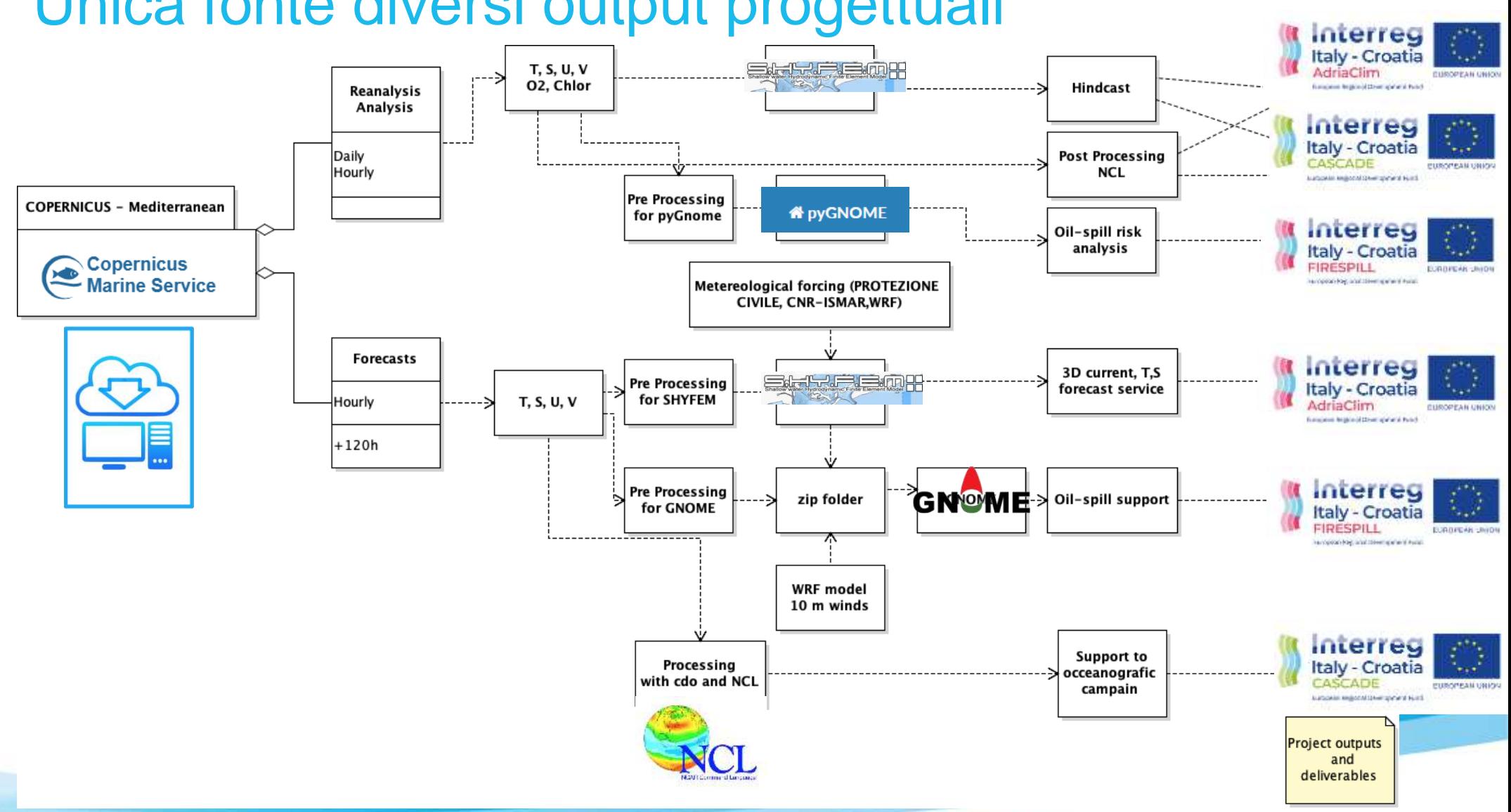

## Unica fonte diversi output progettuali

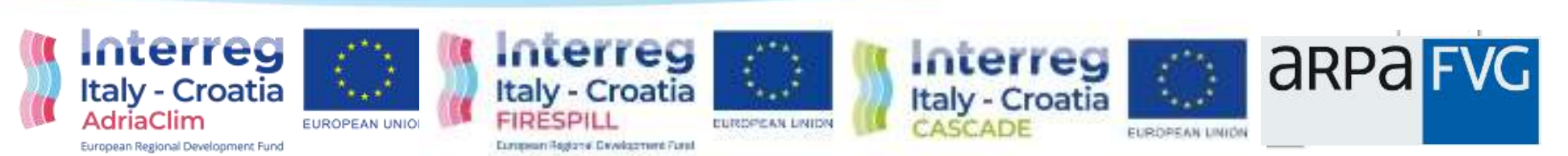

#### Utilizzo di un workflow manager per il download quotidiano

I workflow manager sono dei software che gestiscono l'esecuzione di applicativi.

Eseguono **ripetutamente compiti** di acquisizioni dati, validazioni, elaborazioni, esecuzione di applicativi, archiviazioni, pulizie di aree disco, ecc dipendenti gli uni dagli altri.

#### Scelta di ARPA FVG

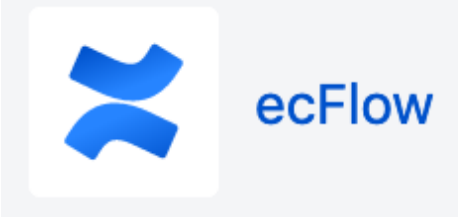

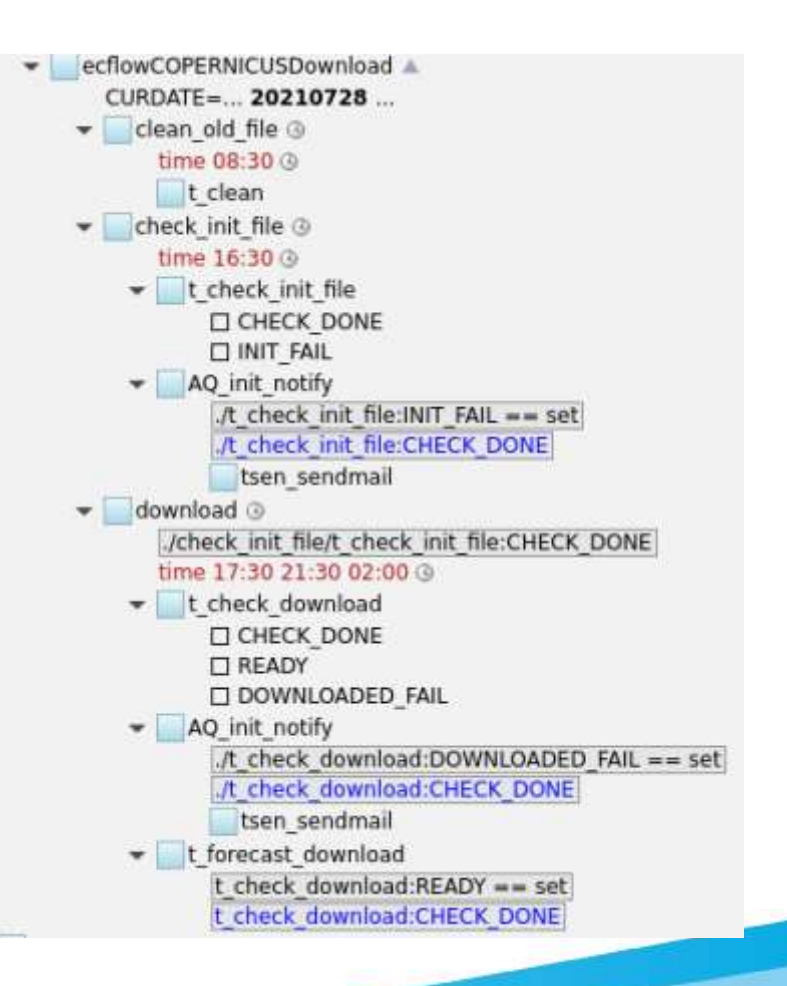

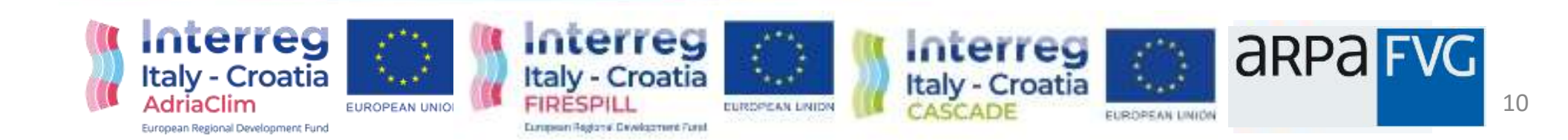

# Ecflow COPERNICUS Marine download

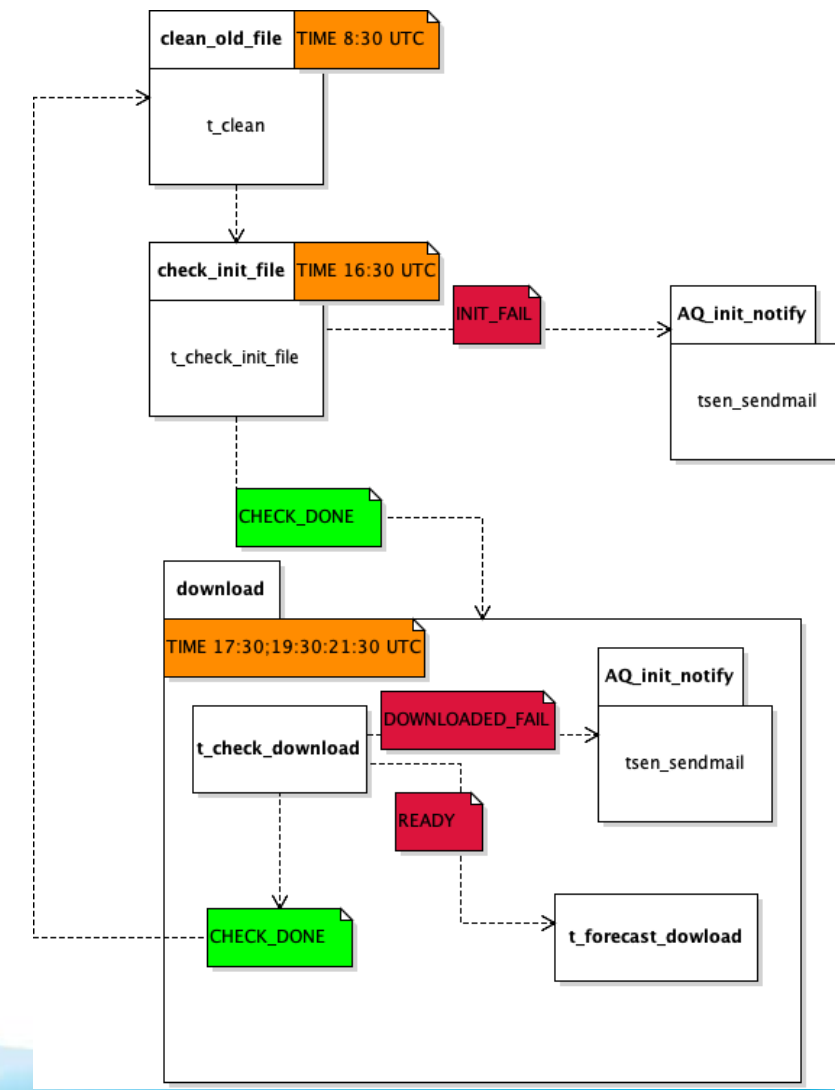

- Rimuove i dati che hanno più di 30 giorni
- Controlla l'esistenza Initialization\_file.txt e dello script per il download
- Controlla se il download è già stato effetuato
- Controlla i file scaricati
	- Controlla l'esistenza della cartella conntenente I file scaricati
	- $\checkmark$  Controlla l'esistenza dei file
	- $\checkmark$  Controlla il numero dei file scaricati
	- $\checkmark$  Controlla tranite le "cdo" se il file scaricato è corrotto
- Se rivela un problema lo segnala via email

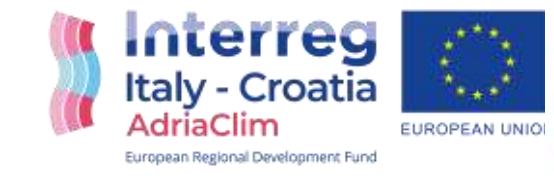

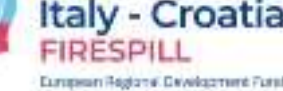

Interreg

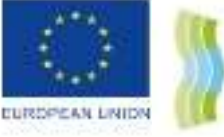

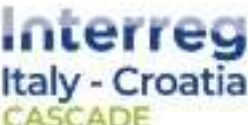

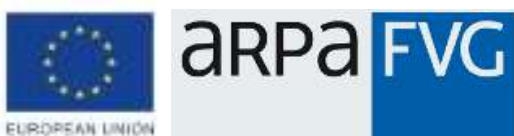

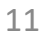

# Installazione pyGNOME su c3HPC

pyGNOME è la versione command line all'ambiente di modellazione operativo generale NOAA (GNOME) utilizzato per la previsone dell'oil-spill. Questa versione è una combinazione del codice originale GNOME con un implementazione di nuovo codice scritto con nei linguaggi Python, Cython e C++.

Oltre all'interfaccia bash ha il grosso vantaggio di poter personalizzare i modelli del codice base GNOME.

Sul proprio computer cluster c3HPC sono stati installati con successo sia la versione "Main-0.6.5" che quella "Develop-0.7.0" che sono facilmete accessibili tramite l'ambiente module.

Questi codici verranno utilizzati per effetualre l'analisi del rischio da oil-spill nel Altro Adriatico .

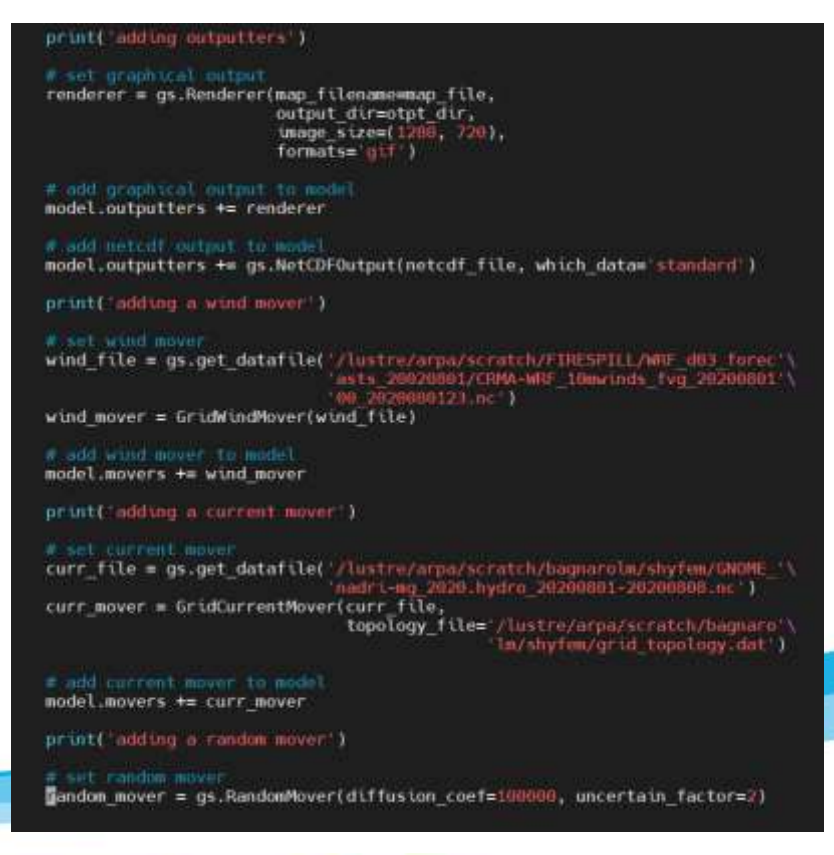

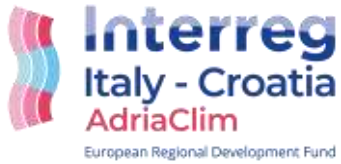

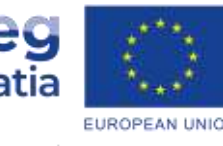

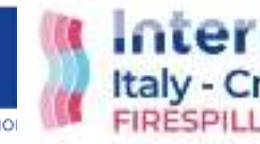

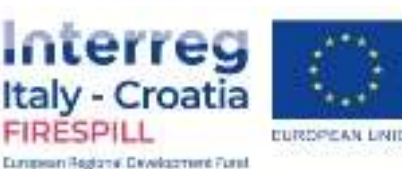

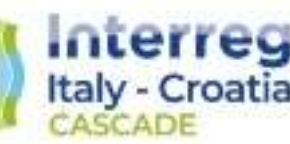

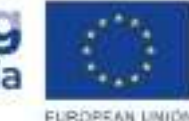

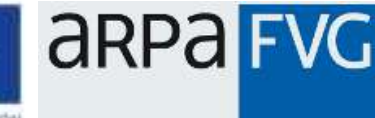

## Piattaforma CosteLab

La piattaforma tematica costeLab come strumento dedicato al monitoraggio, gestione e studio delle aree costiere (mare e terra).

costeLAB ospita strumenti all'avanguardia per l'elaborazione di immagini satellitari e l'integrazione geospaziale con i dati in situ, in modo da consentire un accesso efficiente ai dati di archivio e facilitare il coinvolgimento diretto degli utenti interessati a ricavare informazioni in base alle loro esigenze .

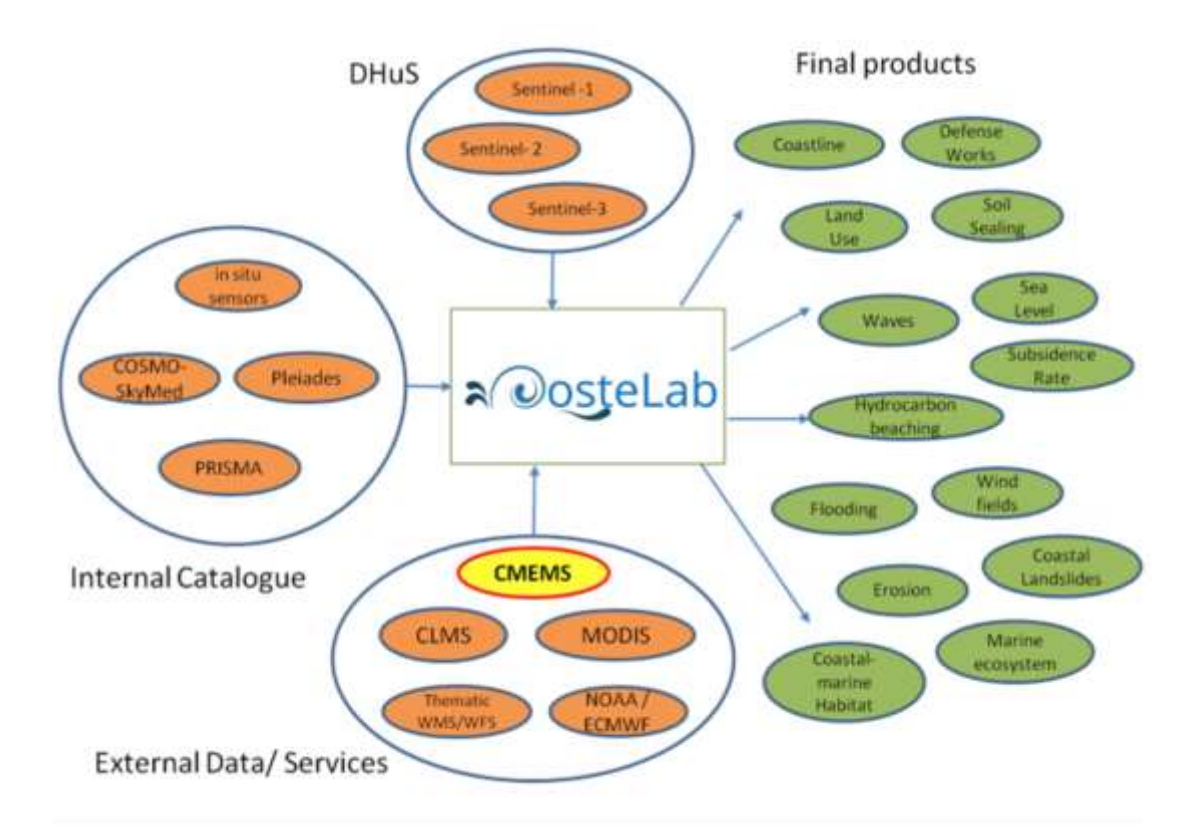

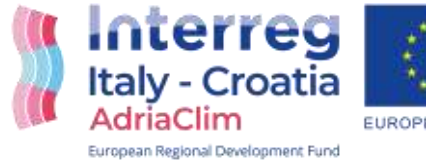

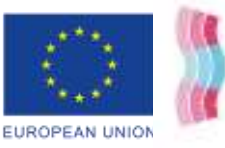

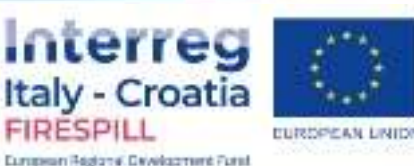

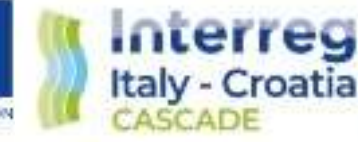

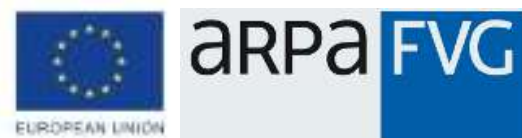

# Piattaforma CosteLab: schedulazione

L'utente dovrà specificare:

- Tipo di prodotto
- Scenario Operativo
- Valore richiesto
- Area di interesse
- Data per monitoraggio o post evento
- Selezione immagine satellitare

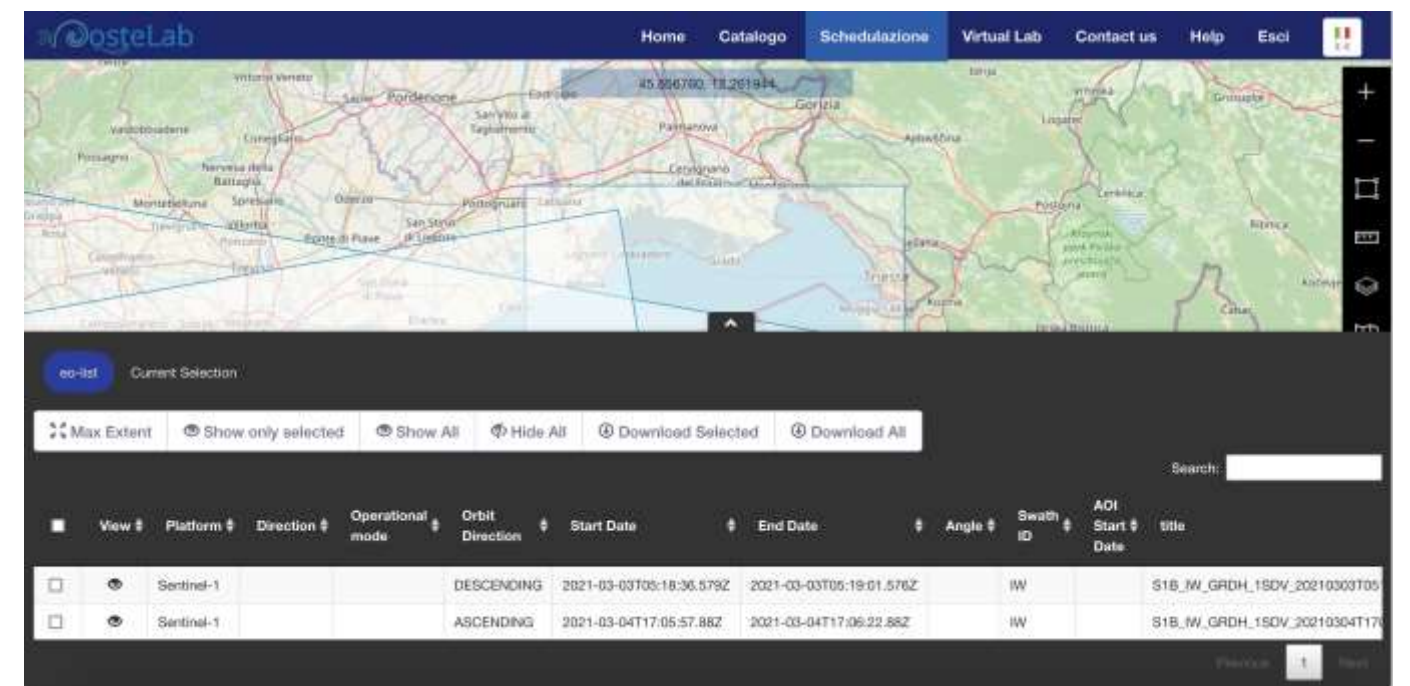

#### **Monitoraggio globale SAR (Radar ad Apertura Sintetica)**

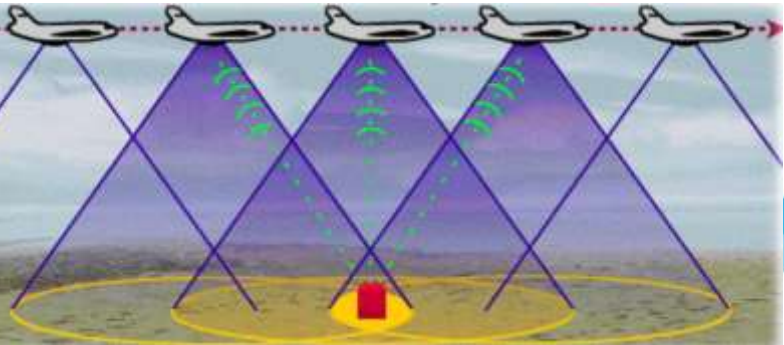

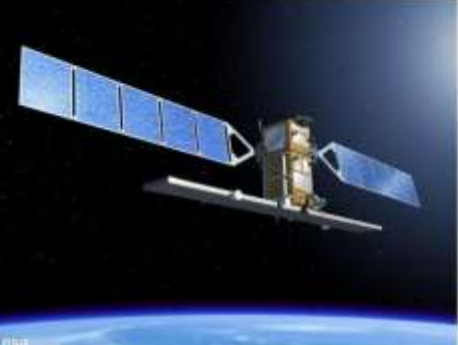

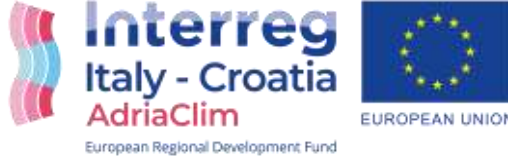

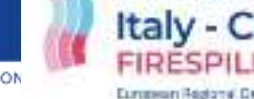

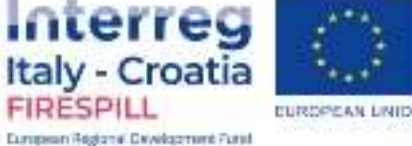

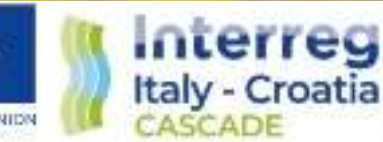

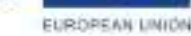

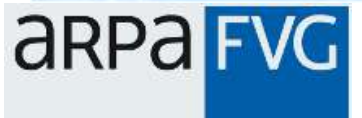

## Piattaforma CosteLab: schedulazione

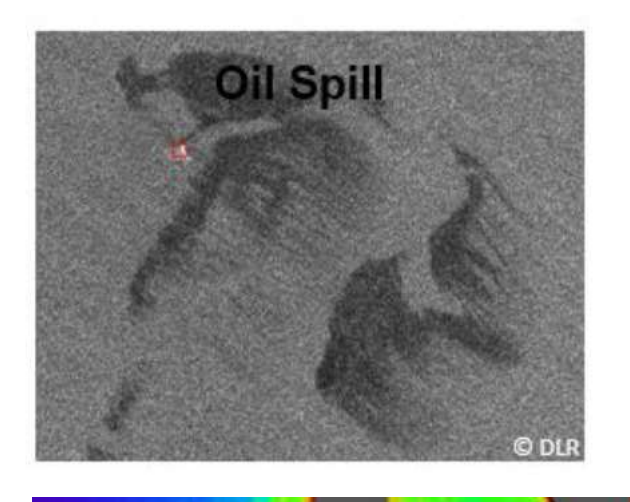

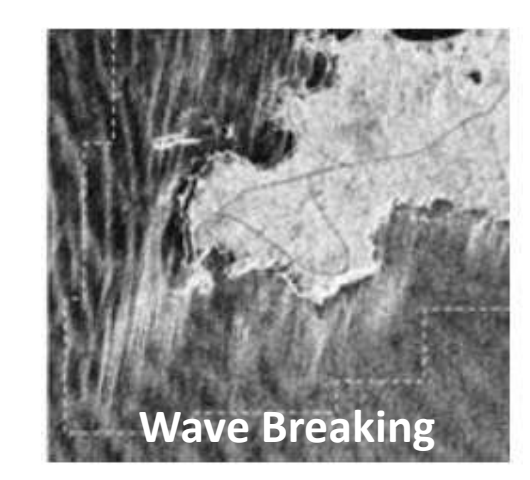

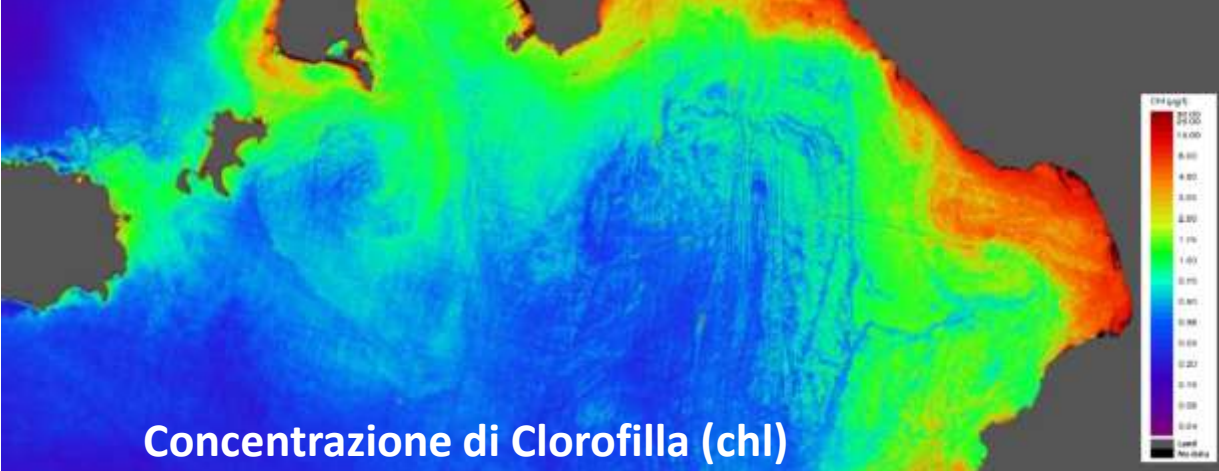

Alcune applicazioni marine del telerilevamento attivo e passive di nostro interesse:

- Qualità delle acque (salinità, temperature del mare, torbidità,…)
- Proliferazioni algose
- Mappautra fondali e coste
- Oggetti nell'oceano (navi, ghiaccci, plastiche…)
- Correnti superficiali
- Vento

• …

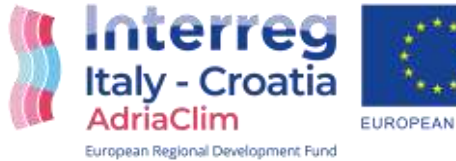

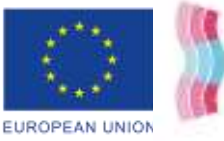

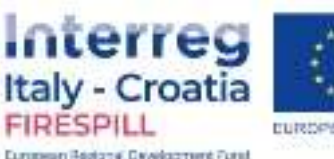

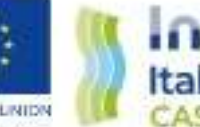

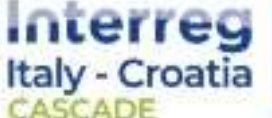

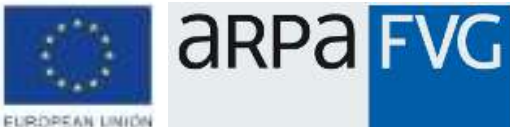

## Piattaforma CosteLab: ricerca a catalogo

Tutti i prodotti generati vengono archiviati ed inseriti nel catalogo per mezzo dei loro metadati.

Si dovrà cercare il dato precedentemente schedulato, una vota reso disponibile, per poi effetuare il download nel formato preferito.

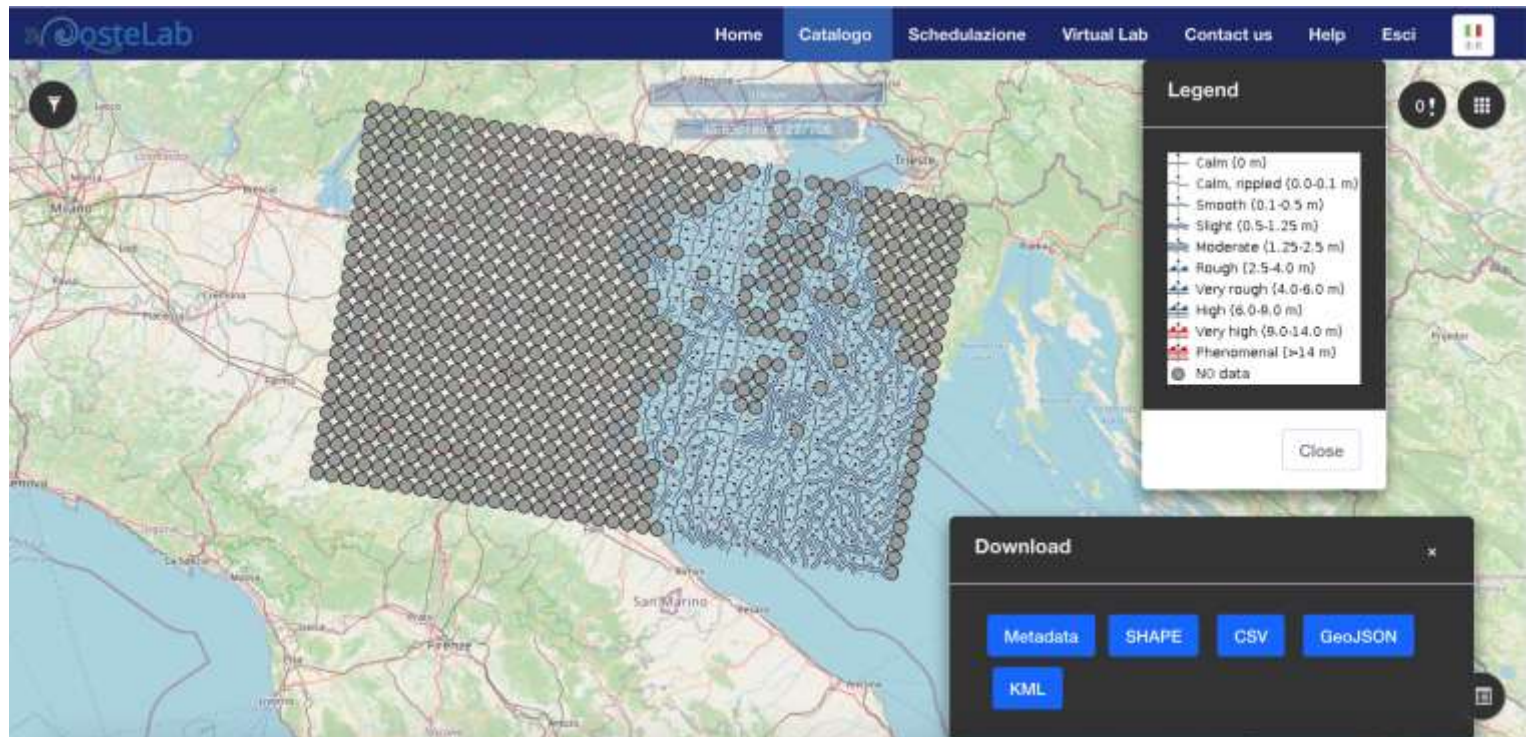

#### Moto ondoso – ARPA FVG main area

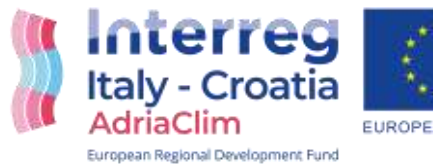

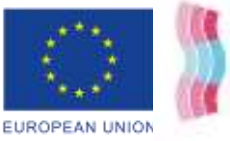

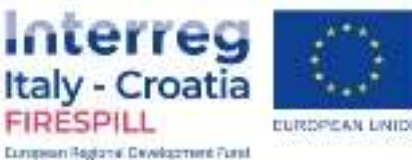

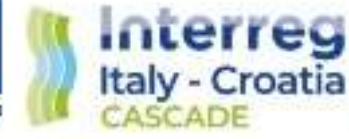

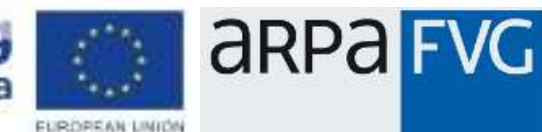

## Piattaforma CosteLab: Virtual Lab

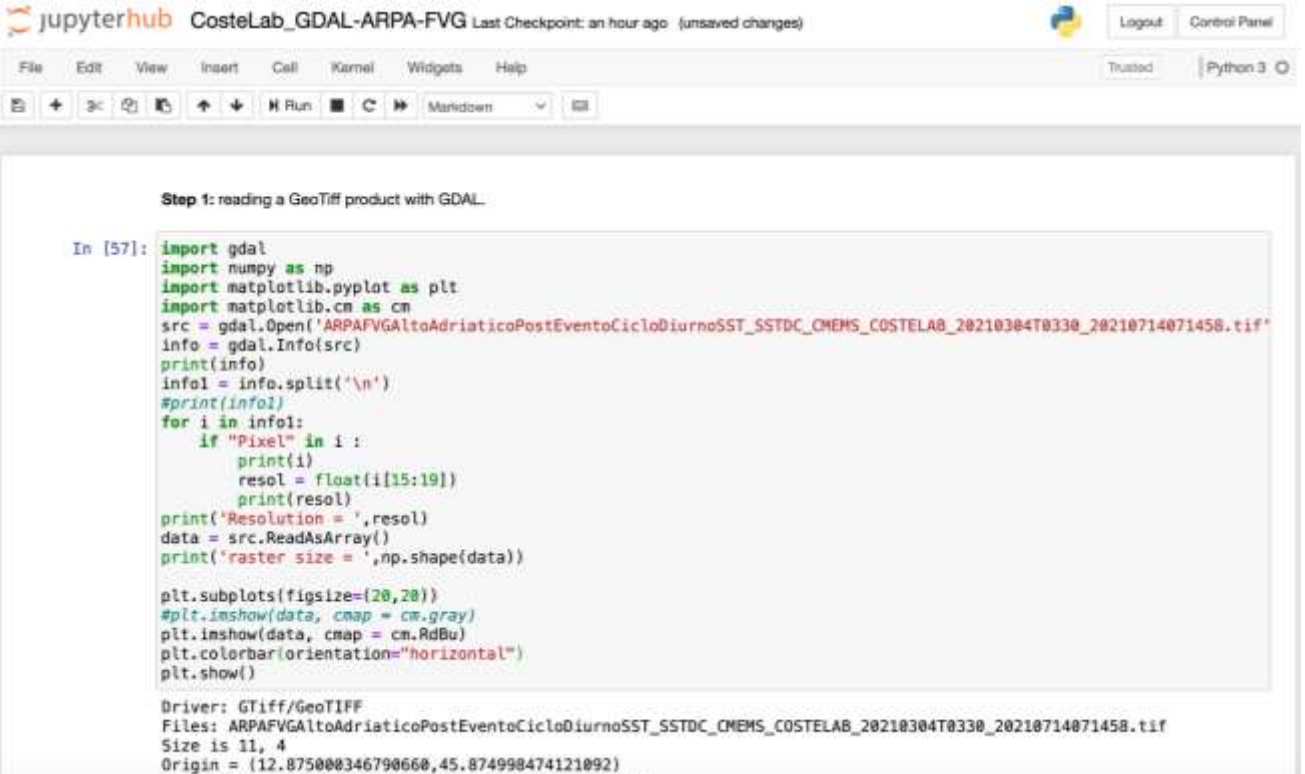

Nell'area Virtual Lab si trovano una serie di Jupyter Notebooks conteneti un codice Python e del teso esplicativo.

Nasce come strumento di condivisione tra ricercatori per la rielaborazione degli output di Coste Lab (es. Immagini GeoTiff )

**ARPA FVG** 

**FURDREAN UNION** 

17

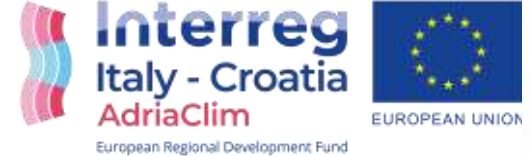

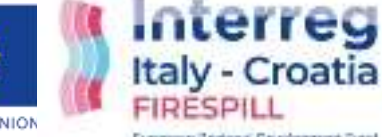

**Italy - Croatia** FIRESPILI European Restonal Development Fund.

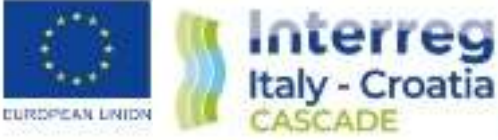

## Prospettive future

- Analisi del rischio di oil-spill tramite l'utilizzo del modello pyGnome
- Flusso ecFlow download automatico re-analysis
- Flusso ecFlow per dati Med-CORDEX per aplicazione SHYFEM

**Interreg** 

European Restonal Detailerment Fund

- Croatia

- Flusso ecFlow per scarico dati Euro-CORDEX per previone di episodi di upwelling nel golfo di Trieste
- Utilizzo del modello MEDSLIK-II per supporto alle emergenze di Oil-spill

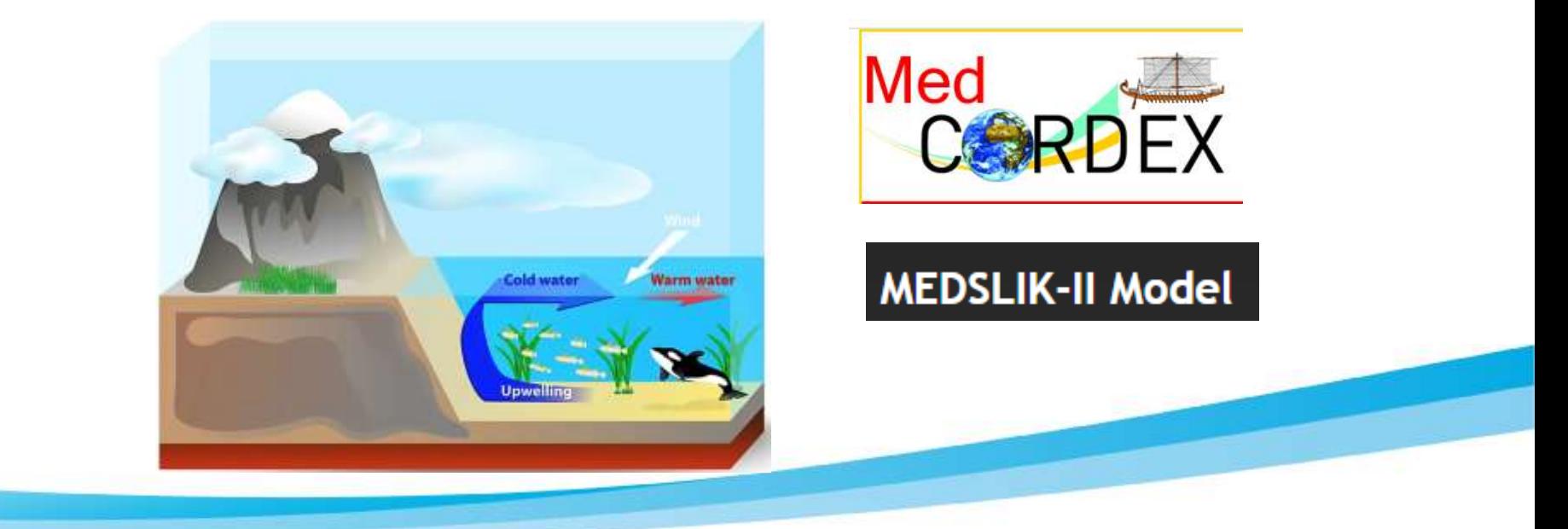

Interreg

**Italy - Croatia** 

**FURDREAN UNION** 

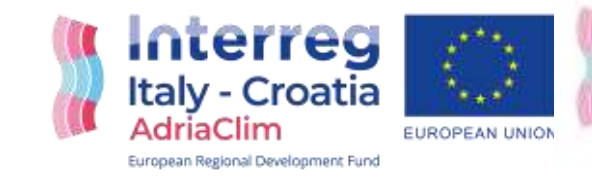

**EURO-CORDEX** 

**EURO-CORDEX - Coordinated Dow** 

**ARPA FVG** 

# CONTACT INFORMATION

Partner Name: **ENVIRONMENTAL PROTECTION AGENCY OF FRIULI VENEZIA GIULIA (ARPA FVG )**

Contact person: **Simone Martini**

- Via Cairoli, 14 I-33057 Palmanova (UD) ITALY
- simone.martini@arpa.fvg.it
- Phone +39 3297263574
- http://www.arpa.fvg.it

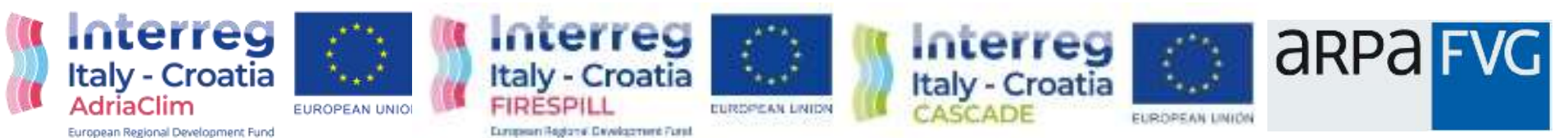